# FINANCIAL AID FEDERAL DIRECT LOAN PROGRAM

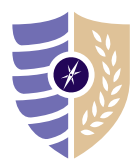

## PARENT PLUS LOAN APPLICATION INSTRUCTIONS

Note: Dependent students are required to file a FAFSA before a parent may apply for a Federal Parent PLUS Loan.

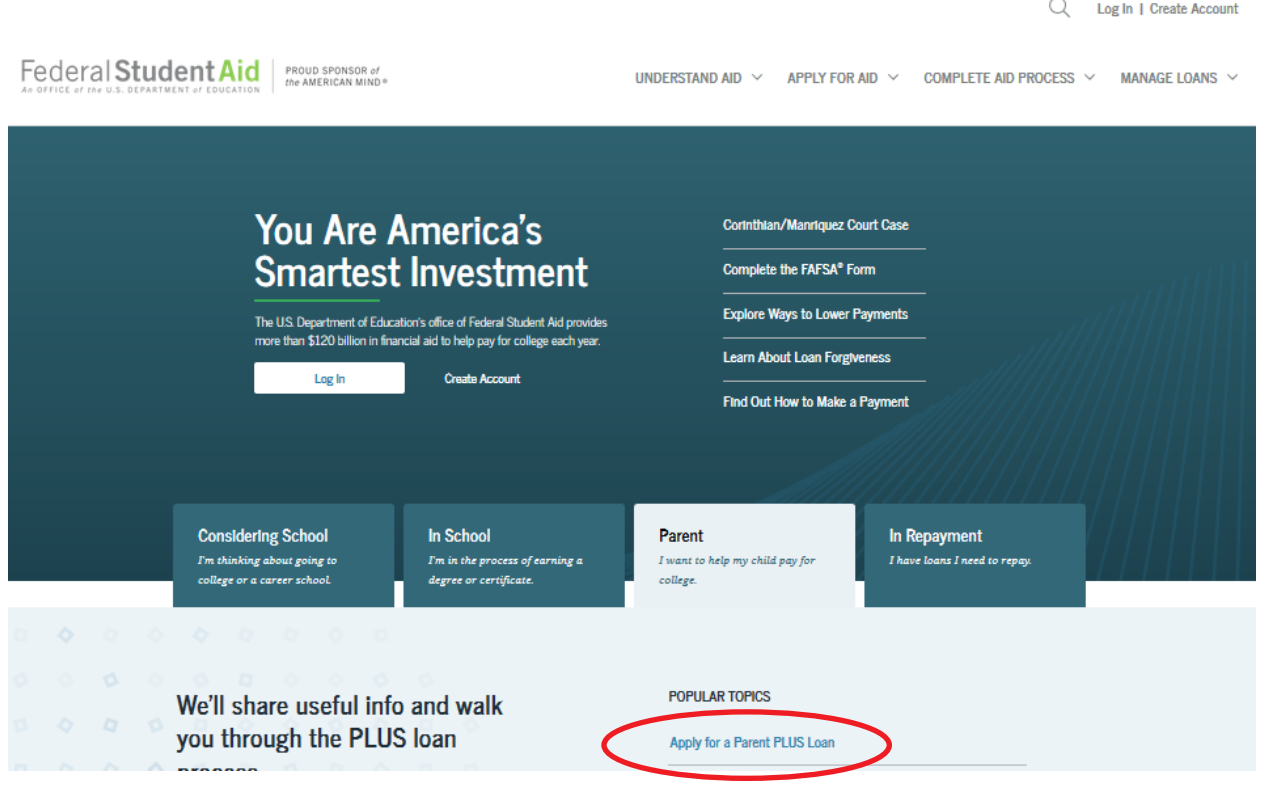

### **STEP 1: Visit studentaid.gov.**

**STEP 2:** Under the Parent tab, click on **Apply for a Parent PLUS Loan**.

• Login with the **parent federal FSA ID** (do not use the student FSA ID).

#### **STEP 3:** Click START to begin the **Parent PLUS application**.

- Select an award year.
- Enter school, loan amount, and loan period (i.e. for fall/spring: August 2020 May 2021).
- Complete authorizations and submit application.

### **STEP 4: Complete Parent PLUS Master Promissory Note (MPN).**

- Under the Parent tab, click Complete a Master Promissory Note for a Parent PLUS Loan.
- Sign and submit MPN.

QUESTIONS? Please contact the Student Loan Support Center at 1-800-557-7394